# Canvas Parent Account Creation

# After the student login…

# Open Settings

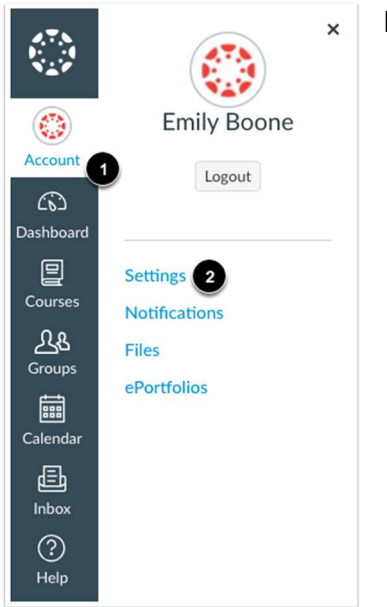

In Global Navigation, click the Account link [1], then click the Settings link [2].

#### Pair with Observer

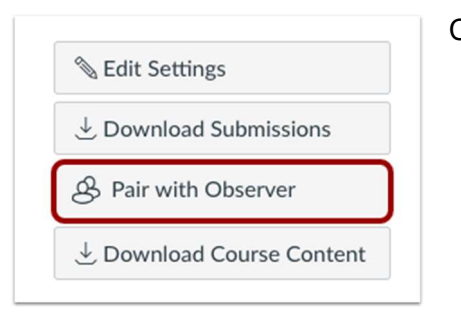

Click the Pair with Observer button.

# Copy Pairing Code

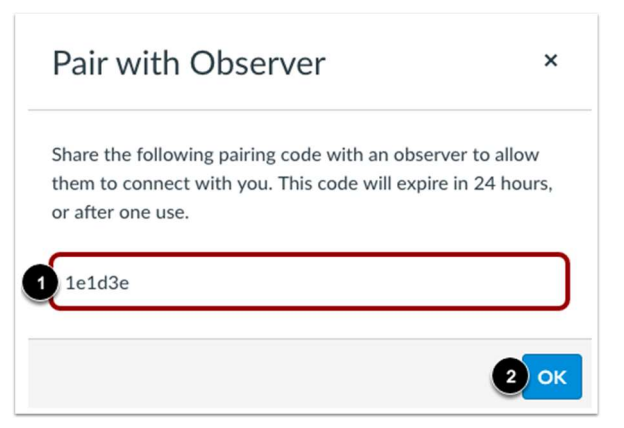

Copy the six-digit alphanumeric pairing code [1]. You will need to use the code with the observer/parent who will link to the student account. The pairing code will expire after 24 hours or its first use.

To close the window, click the OK button [2].

# Create the Parent Account

https://btcs.instructure.com/login/canvas